# **AgenDAV Documentation**

*Release 1.2.6.2*

**Jorge López Pérez**

July 26, 2015

#### Contents

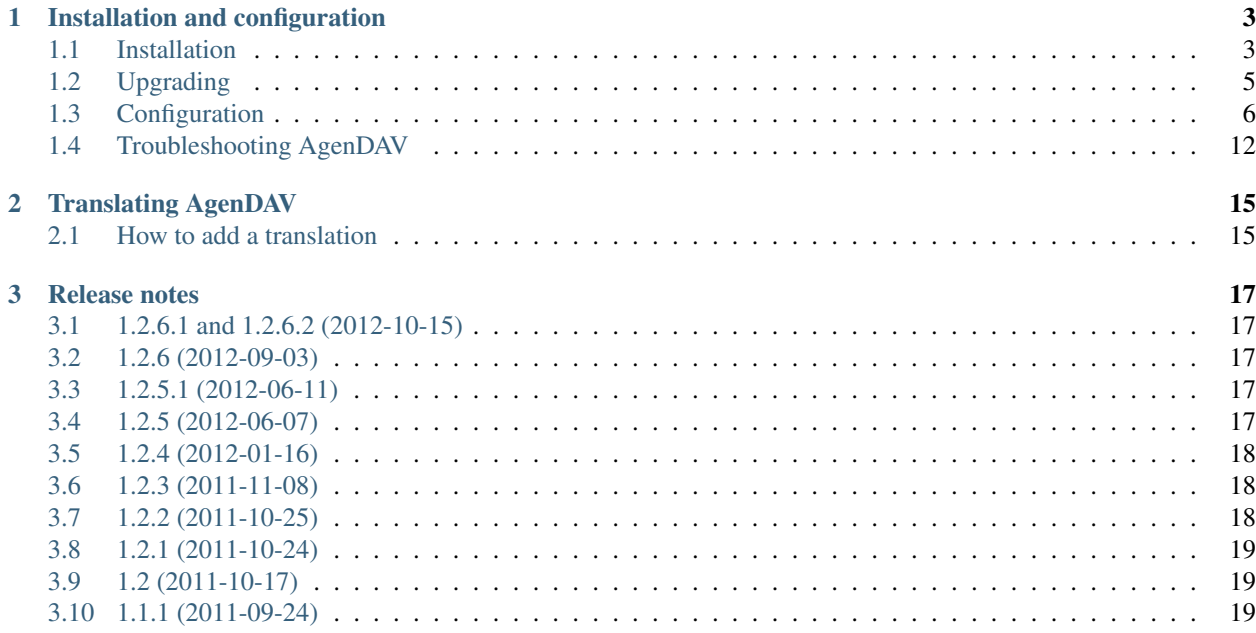

AgenDAV is a CalDAV web client which features an AJAX interface to allow users to manage their own calendars and shared ones. It's released under the GPLv3 license.

Contents:

# **Installation and configuration**

### <span id="page-6-1"></span><span id="page-6-0"></span>**1.1 Installation**

In this section you will be able to install AgenDAV.

### **1.1.1 Prerequisites**

AgenDAV 1.2.6.2 requires the following software to be installed:

- A CalDAV server (developed mainly with [DAViCal](http://www.davical.org/)
- A web server
- PHP  $>= 5.3.0$
- PHP mbstring extension
- PHP cURL extension
- MySQL  $> 5.1$  or PostgreSQL  $>= 8.1$

### **1.1.2 Downloading AgenDAV and uncompressing**

AgenDAV 1.2.6.2 can be obtained at [AgenDAV official webpage,](http://agendav.org) but you can use GitHub to download latest version. Have a look at [http://github.com/adobo/agendav.](http://github.com/adobo/agendav)

Uncompress it using tar:

```
$ tar xzf adobo-agendav-...tar.gz
$ cd adobo-agendav-.../
```
### **1.1.3 Database and tables**

AgenDAV requires a database to store some information. Supported RDBMs are MySQL and PostgreSQL.

First of all you have to create a user and a database for that user.

Second, you'll have to create initial AgenDAV tables using provided SQL files inside sql/ directory.

Last step is applying database upgrades to initial database tables.

#### **Steps 1&2: MySQL**

Create an user in MySQL like this:

```
$ mysql --default-character-set=utf8 -uroot -p
Enter password:
[\ldots]mysql> GRANT ALL PRIVILEGES ON agendav.* TO agendav@localhost IDENTIFIED BY 'yourpassword'
mysql> CREATE DATABASE agendav CHARACTER SET utf8 COLLATE utf8_general_ci;
mysql> FLUSH PRIVILEGES;
mysql> ^D
```
And then run the initial schema creation file:

```
$ mysql --default-character-set=utf8 -uagendav \
 -p agendav < sql/mysql.schema.sql
Enter password:
\hat{z}
```
Note the UTF8 parts on the previous commands. If you don't specify them you will have some issues with special characters.

#### **Steps 1&2: PostgreSQL**

Use the special postgres system user to manage your installation. You can add a new user and a new database the following way:

```
# su postgres
$ psql
postgres=# CREATE USER agendav WITH PASSWORD 'somepassword';
postgres=# CREATE DATABASE agendav ENCODING 'UTF8';
postgres=# GRANT ALL PRIVILEGES ON DATABASE agendav TO agendav;
postgres=# \q
$ exit
```
Then you have to edit the file pg\_hba.conf, which is usually located at  $/var/lib/pgsg1/$ . Add the following line before other definitions:

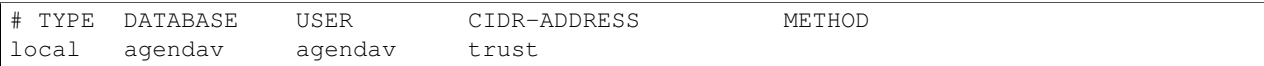

After that just restart PostgreSQL and load the initial schema:

\$ psql -U agendav agendav < sql/pgsql.schema.sql

#### **Step 3: Apply latest database schema**

Initial database structure created with *\*.sql* files provides only a base structure for AgenDAV. It has to be modified to apply latest release changes. To do this, follow instructions on *[Database upgrade](#page-9-1)*.

### **1.1.4 Configuring Apache web server**

Apache has to be configured to point to web/public directory, using its own VirtualHost or just an Alias.

Example using a dedicated virtualhost:

```
<VirtualHost 1.2.3.4:443>
ServerAdmin admin@email.host
DocumentRoot /path/to/agendav/web/public
ServerName agendav.host
ErrorLog logs/agendav_error_log
CustomLog logs/agendav_access_log common
</VirtualHost>
```
Example using the Alias directive:

Alias /agendav /path/to/agendav/web/public

Note: Make sure that you have the following PHP settings *disabled*:

- magic\_quotes\_gpc
- magic\_quotes\_runtime

#### **Other web servers**

AgenDAV should work on all other web server software if they support PHP scripts, but this is untested.

### **1.1.5 Configure AgenDAV**

Now you can proceed to configure AgenDAV following the [Configuration](#page-9-0) section.

# <span id="page-8-0"></span>**1.2 Upgrading**

AgenDAV upgrades can be split into two simple steps.

Before starting this process, make sure you have a backup of your current AgenDAV directory, specially the web/config/ directory, and dump your database schema and contents.

Please, do not continue unless you have both backups.

Read all the *[Release notes](#page-20-0)* from the version you were using to current release, because some configuration files may have changed. Apply those changes after updating the files from AgenDAV.

### **1.2.1 Files upgrade**

#### **a) Updating from tar.gz file**

You can replace the whole AgenDAV directory with the new files, but it's recommended to keep your old folder with a different name (e.g. agendav\_old/). You'll need it to copy back your configuration files.

After downloading the new tar.gz file and uncompressing it, copy your configuration files from the old directory:

```
$ cd agendav_old/web/config/
$ cp -a advanced.php caldav.php config.php database.php \
  /path/to/new/agendav/web/config/
```
#### <span id="page-9-2"></span>**b) Updating from git**

If you downloaded AgenDAV from the git repository at GitHub then you can checkout latest stable release from the master branch, or an specific version using its tag.

Just pull latest changes and checkout the release you want. For example, checking out AgenDAV 1.2.5 can be achieved with:

\$ git pull [...] \$ git checkout 1.2.5

### <span id="page-9-1"></span>**1.2.2 Database upgrade**

Note: AgenDAV  $\leq$  1.2.5.1 have a bug that makes database upgrades to fail, complaining about a missing migration\_lang.php file. If you have AgenDAV configured to use a language other than English, set [default\\_language](#page-11-0) to en before running agendav dbupdate

The database upgrade process included in AgenDAV since 1.2.5 lets you apply the latest schema changes without having to deal with . sql files and with no need to check which files you should apply to your current version.

Just use the provided bin/agendavcli script this way:

```
$ ./bin/agendavcli dbupdate
```
# <span id="page-9-0"></span>**1.3 Configuration**

Configuring AgenDAV requires modifying some PHP text files located in the web/config/ directory.

The following files are usually found as filename.php.template, so make a copy of them with the correct file name to make them work.

Note:  $1$ dap.php was removed in AgenDAV 1.1.1

### **1.3.1 General configuration (config.php)**

config.php file specifies general options about AgenDAV environment. It loads a set of default option values from defaults.php, but it is recommended to configure all of the following variables.

Please, do not modify defaults.php, as it is a file that updates on every AgenDAV upgrade to avoid problems if you forget any configuration setting.

#### **base\_url**

Specify here your full public URL to access AgenDAV, adding a trailing slash. Example:

\$config['base\_url'] = 'https://agendav.host/';

#### **show\_in\_log**

Array of logging levels which will appear in logs. Possible logging levels are:

•ERROR: error messages, recommended

•INFO: informational messages, recommended

<span id="page-10-1"></span>•AUTHERR: authentication errors

•AUTHOK: successful authentications

•INTERNALS: AgenDAV internal processing actions, not recommended unless you are having problems or you want to debug AgenDAV

•DEBUG: CodeIgniter internal debug. Do not enable unless you know what you are doing

#### Example:

\$config['show\_in\_log']= array('ERROR','INFO','AUTHERR', 'AUTHOK');

#### <span id="page-10-0"></span>**log\_path**

Full path where logs will be created. Add a trailing slash. Example:

```
$config['log_path'] = '/var/log/agendav/';
```
Make sure the user that runs your web server has write permission on that directory.

#### **encryption\_key**

Random string which will be used to encrypt some cookie values.

#### **cookie\_prefix**

Prefix that should be prepended to your cookie names. Useful if you have several sites hosted on the same hostname and you want to avoid name collisions

#### **cookie\_domain**

Domain the cookie will be defined for. Use .domain.tld or full.host.domain.tld, depending on what you want.

#### **cookie\_path**

Path the cookie will be defined for.

#### **cookie\_secure**

Create cookies only for use in https environments. Set it TRUE if your users access AgenDAV via https.

#### **proxy\_ips**

Comma delimited IPs of your proxies, which will make CodeIgniter framework to trust the HTTP\_X\_FORWARDED\_FOR header. Leave it blank if your AgenDAV installation isn't being accessed via HTTP proxy.

#### **site\_title**

Title of every page

#### **logo**

Image filename which will be used as a logo. Has to be a valid filename placed inside web/public/img/ directory.

#### **login\_page\_logo**

Image filename which will be used as a logo only for login page. It's usually bigger than the normal logo. Has to be a valid filename placed inside web/public/img/ directory.

New in version 1.2.6.

#### **footer**

Text to be placed in the footer.

#### **logout\_redirect\_to**

When logging out from AgenDAV, the URL the user will be redirected to.

Can be left empty to redirect user to login page again.

#### <span id="page-11-8"></span>**additional\_js**

Array of additional JavaScript files which you will be loading on every page. They have to be placed inside web/public/js

#### <span id="page-11-1"></span>**show\_public\_caldav\_url**

Whether to show CalDAV URL links or not in the edit dialog

#### See also:

[public\\_caldav\\_url](#page-14-0)

#### <span id="page-11-0"></span>**default\_language**

Language to be used in AgenDAV interface.

Have a look at directory web/lang for a list of available languages.

Note that the value given to this setting will be used as application locale with  $setદi$  ().

New in version 1.2.

#### **default\_time\_format**

Preferred time format: 12 hours (e.g. 3pm / 2:30am) or 24 hours (e.g. 15:00 / 2:30).

Set this option using a string ( $12'$  or  $124'$ ).

New in version 1.2.

#### **default\_date\_format**

Preferred date format to be used inside date fields (only in forms). Possible values are:

•ymd: e.g. 2011/10/22

•dmy: e.g. 22/10/2011

•mdy: e.g. 10/22/2011

New in version 1.2.

#### <span id="page-11-2"></span>**format\_full\_date**

Human readable format for dates, using strftime syntax [\(http://php.net/strftime\)](http://php.net/strftime). Some examples:

•%a %e %B %Y: Mon 5 March 2012

```
•%a %e de %B de %Y: Lun 5 de marzo de 2012 (localized using es ES as default language)
```
New in version 1.2.5.

#### <span id="page-11-3"></span>**format\_column\_month**

Sets how the UI calendar should format the column header in month view. Uses [FullCalendar own syntax](http://arshaw.com/fullcalendar/docs/utilities/formatDate/)

New in version 1.2.5.

#### <span id="page-11-4"></span>**format\_column\_week**

Sets how the UI calendar should format the column header in week view. Uses [FullCalendar own syntax](http://arshaw.com/fullcalendar/docs/utilities/formatDate/)

New in version 1.2.5.

#### <span id="page-11-5"></span>**format\_column\_day**

Sets how the UI calendar should format the column header in day view. Uses [FullCalendar own syntax](http://arshaw.com/fullcalendar/docs/utilities/formatDate/)

New in version 1.2.5.

#### <span id="page-11-6"></span>**format\_column\_table**

Sets how the UI calendar should format the column header in table (called *agenda*) view. Uses [FullCalendar](http://arshaw.com/fullcalendar/docs/utilities/formatDate/) [own syntax](http://arshaw.com/fullcalendar/docs/utilities/formatDate/)

<span id="page-11-7"></span>New in version 1.2.5.

#### <span id="page-12-6"></span>**format\_title\_month**

Sets how the UI calendar should format the title in month view. Uses [FullCalendar own syntax](http://arshaw.com/fullcalendar/docs/utilities/formatDate/)

New in version 1.2.5.

#### <span id="page-12-0"></span>**format\_title\_week**

Sets how the UI calendar should format the title in week view. Uses [FullCalendar own syntax](http://arshaw.com/fullcalendar/docs/utilities/formatDate/)

New in version 1.2.5.

#### <span id="page-12-1"></span>**format\_title\_day**

Sets how the UI calendar should format the title in day view. Uses [FullCalendar own syntax](http://arshaw.com/fullcalendar/docs/utilities/formatDate/)

New in version 1.2.5.

#### <span id="page-12-2"></span>**format\_title\_table**

Sets how the UI calendar should format the title header in table (called *agenda*) view. Uses [FullCalendar own](http://arshaw.com/fullcalendar/docs/utilities/formatDate/) [syntax](http://arshaw.com/fullcalendar/docs/utilities/formatDate/)

New in version 1.2.5.

#### **default\_first\_day**

Which day should be considered the first of the week. Starting with 0 (Sunday), 1 means Monday and so on.

Use a numerical value, not an integer.

New in version 1.2.

#### **default\_timezone**

Timezone to be used internally. Will be used for recalculating other timezone dates and hours to be sent to the browser, ignoring browser configured timezone.

Make sure you use a valid timezone from <http://php.net/timezones>

New in version 1.2.

#### <span id="page-12-3"></span>**default\_calendar\_color**

Deprecated since version 1.2.3.

Default background and foreground colors for calendars. Has to be specified as an associative array. Example:

```
// Default background color: #B5C7EB
// Default foreground (text) color: #000000
$config['default_calendar_color'] = array('B5C7EB' => '000000');
```
#### <span id="page-12-5"></span>**additional\_calendar\_colors**

Deprecated since version 1.2.3.

List of selectable background and foreground color combinations. Specify them as an associative array. Example:

```
// background color => foreground color
$config['additional_calendar_colors'] = array(
        'FAC5C0' => '000000',
        'B7E3C0' => '000000',
        'CAB2FC' => '000000',
        'F8F087' => '000000',
        'E6D5C1' => '000000',
        'FFC48C' => '000000',
        'DAF5FF' => '000000',
        'C4C4BC' => '000000',
);
```
#### <span id="page-13-2"></span>**calendar\_colors**

List of selectable background colors. Foreground color will be automatically calculated depending on the darkness of the color. Specify them as an array. Example:

```
$config['calendar_colors'] = array(
         '9CC4E4',
        '3A89C9',
        '107FC9',
        'FAC5C0',
        'FF4E50',
        'BD3737',
        'C9DF8A',
         '77AB59',
         '36802D',
         'F8F087',
         'E6D5C1',
         '3E4147',
);
```
### **1.3.2 Database configuration (database.php)**

database.php contains how to connect to your MySQL database. Just follow inline comments, it's pretty straight forward.

### **1.3.3 CalDAV specific options (caldav.php)**

Here you will configure every single aspect of your CalDAV server.

#### <span id="page-13-1"></span>**caldav\_url**

Deprecated since version 1.2.4.

See also:

[caldav\\_principal\\_url](#page-13-0) [caldav\\_calendar\\_url](#page-14-1)

#### **caldav\_http\_auth\_method**

You can specify which HTTP authentication method does your CalDAV server require. Use any of the cURL CURLOPT\_HTTPAUTH valid values (see [http://www.php.net/manual/en/function.curl-setopt.php\)](http://www.php.net/manual/en/function.curl-setopt.php), or leave it empty to make AgenDAV auto-detect which authentication method to use.

Using the auto-detect feature will slow down requests when using Basic auth. If you know which authentication method does your server use you're advised to set the right value on this option.

Example:

```
// Automatic guess
$config['caldav_http_auth_method'] = null;
// SabreDAV
$config['caldav_http_auth_method'] = CURLAUTH_DIGEST;
// DAViCal
$config['caldav_http_auth_method'] = CURLAUTH_BASIC;
```
<span id="page-13-0"></span>New in version 1.2.5.

#### <span id="page-14-3"></span>**caldav\_principal\_url**

Used by AgenDAV to generate a principal URL for your CalDAV server. The placeholder  $\frac{1}{2}$ u will be replaced by an username.

Needs a trailing slash.

Example:

```
// Example 1: DAViCal
$config['caldav_principal_url'] = 'http://10.0.0.12/caldav.php/%u/';
// Example 2: SabreDAV
$config['caldav_principal_url'] = 'http://10.0.0.12/calendarserver.php/principals/%u/';
// Example 3: Calendar server
$config['caldav_principal_url'] = 'http://10.0.0.12/calendars/users/%u/';
```
Principal URL for user my\_user for example 2 will be:

[http://10.0.12/calendarserver.php/principals/my\\_user/](http://10.0.12/calendarserver.php/principals/my_user/)

#### See also:

[caldav\\_calendar\\_url](#page-14-1)

#### <span id="page-14-1"></span>**caldav\_calendar\_url**

Used by AgenDAV to generate a calendar collection URL or resource URL for your CalDAV server. The placeholder %s will be replaced by AgenDAV with required values.

#### Example:

```
// DAViCal
$config['caldav_calendar_url'] = 'http://10.0.0.12/caldav.php/%s/';
```
Resource with UID=aaa0001 on calendar 'work' for user3 will become:

<http://10.0.12/caldav.php/user3/work/aaa0001/>

Calendar 'test' for user1 will become:

<http://10.0.12/caldav.php/user3/test/>

#### See also:

[caldav\\_principal\\_url](#page-13-0)

#### <span id="page-14-0"></span>**public\_caldav\_url**

The URL that will be shown to users if  $show\_public\_callday\_url$  is enabled. It's not used for internal connections. Placeholder %s will be replaced by current username and calendar.

Needs a trailing slash.

Example:

\$config['public\_caldav\_url'] = 'https://public.caldav.tld/caldav.php/%s/';

Will become for user user2 and calendar myhomecalendar:

<https://public.caldav.tld/caldav.php/user2/myhomecalendar/>

#### <span id="page-14-2"></span>**enable\_calendar\_sharing**

Enables an option to share calendars between users.

Note that calendar sharing requires full WebDAV ACL support on your CalDAV server. Some servers, such as SabreDAV (at least on current release, 1.5.6), don't support them, so you should set this option to FALSE if your server can't handle ACLs.

#### <span id="page-15-4"></span>**owner\_permissions**

List of DAV permissions used for the calendar owner when sharing a calendar. As DAV ACLs are used, when editing a calendar sharing options a full ACL has to be built with the following structure:

•Permissions given to the owner (this option)

•Permissions given to users with read-only profile  $(read\,profile\,permissions)$ 

•Permissions given to users with read and write profile  $(read\_write\_profile\_perimentsions)$ 

•Permissions given to the rest of users ([default\\_permissions](#page-15-3))

Please, refer to your CalDAV server documentation to know which permissions does it support.

For DAViCal you can follow [Permissions page on DAViCal wiki.](http://wiki.davical.org/w/Permissions) Default values of this option will work all right for DAViCal.

#### **share\_permissions**

Deprecated since version 1.2.5.

#### See also:

See read profile permissions and read write profile permissions

#### <span id="page-15-1"></span>**read\_profile\_permissions**

List of DAV permissions used for users given read-only permission on a calendar.

New in version 1.2.5.

#### <span id="page-15-2"></span>**read\_write\_profile\_permissions**

List of DAV permissions used for users given read and write permission on a calendar.

New in version 1.2.5.

#### <span id="page-15-3"></span>**default\_permissions**

List of DAV permissions used for users which are not owner neither granted users when some user shares a calendar with other ones.

Please, refer to your CalDAV server documentation to know which permissions does it support.

Default value lets users just to make free/busy queries in DAViCal.

### **1.3.4 Other configuration files**

#### **Advanced options (advanced.php)**

This file should be kept untouched unless you know what you are trying to modify. It contains several options that make AgenDAV work by default.

## <span id="page-15-0"></span>**1.4 Troubleshooting AgenDAV**

If you are having problems with AgenDAV, check you have met all the requisites and search AgenDAV logs/web server logs for error lines.

You can write to [AgenDAV general list](http://groups.google.com/group/agendav-general) asking for help. Make sure you include the following information:

- Software details (OS, PHP version, web server you're using, CalDAV server)
- Clear description of your problem
- Important log lines

Try the following before writing:

### **1.4.1 Check configuration and installation environment**

AgenDAV ships, since version 1.2.4, a simple script that checks installation environment and configuration files to make sure you meet all basic requisites.

To run it, edit file web/public/configtest.php to set the constant ENABLE\_SETUP\_TESTS to TRUE.

Once you save the file with that change, point your browser to http://host/path/agendav/configtest.php and look for red cells. You'll find some suggestions to fix the problems.

Remember to set ENABLE\_SETUP\_TESTS back to FALSE inside configtest.php.

### **1.4.2 More verbose logs**

Edit web/config/config.php and add the value INTERNALS inside show\_in\_log variable. For example:

\$config['show\_in\_log']= array('ERROR','INFO','AUTHERR', 'AUTHOK','INTERNALS');

Check AgenDAV logs (make sure you have Check AgenDAV logs (make sure you have a valid path configured in  $log$  path and the user which runs the webserver has writing access to it) and your webserver logs.

You can add the value DEBUG to make CodeIgniter (the PHP framework) log some more lines.

### **1.4.3 Show errors**

You can switch to development environment to force PHP to print errors on generated pages. By default AgenDAV is configured to hide errors to users.

To achieve that just edit the file  $web/public/index.php$  and replace the following line:

define('ENVIRONMENT', 'production');

with:

```
define('ENVIRONMENT', 'development');
```
### **1.4.4 Capture traffic**

Sometimes CalDAV servers send unexpected data to AgenDAV or AgenDAV tries to do an unsupported operation on your CalDAV server. When this happens it's a good idea to run a traffic capture tool (like tcpdump or Wireshark) to see what's happening under the hood. This is only possible if you use plain HTTP on your AgenDAV<->CalDAV server communication.

### **1.4.5 Debug your browser status**

Most browsers can show you network activity and JavaScript errors using its own interfaces. They can be very handful if you happen to find a bug on AgenDAV. Some examples of browser which include this support are:

- Mozilla Firefox with Firebug extension
- Google Chrome/Chromium with Developer Tools (no addon required)

## **Translating AgenDAV**

<span id="page-18-0"></span>AgenDAV translation system is based on labels which get translated into full sentences/paragraphs. They can contain placeholders which get replaced by the system depending on the context.

### <span id="page-18-1"></span>**2.1 How to add a translation**

- 1. Access [AgenDAV project in Transifex](https://www.transifex.net/projects/p/agendav/) and use the *Create language\_* to add the missing language. You'll have to wait until I approve the request. Once you have it created, you'll be able to use Transifex interface to translate AgenDAV strings.
- 2. Search the corresponding [CodeIgniter translation](http://mygengo.com/string/p/codeigniter-2-1) and download its zip file.
- 3. Uncompress the CodeIgniter translation into web/application/language
- 4. Edit web/config/languages.php and add a new entry like this:

```
$config['lang_rels']['fr_FR'] = array(
        'codeigniter' => 'french',
);
```
This supposes the language file you downloadad for CodeIgniter resulted in a directory called french/

5. You're done! Set  $default$  Language to your new language name (fr FR in our example)

### **Release notes**

## <span id="page-20-1"></span><span id="page-20-0"></span>**3.1 1.2.6.1 and 1.2.6.2 (2012-10-15)**

This release just fixes a problem with some timezones which have three components, such as America/Argentina/Cordoba. AgenDAV 1.2.6 refused to parse calendars that contained events with those kind of timezones.

## <span id="page-20-2"></span>**3.2 1.2.6 (2012-09-03)**

- This release requires neither configuration changes nor DB schema updates.
- Reminders feature has been added. Reminders will be attached to events, but this version of AgenDAV is not capable of showing popups for them yet. Other CalDAV clients, such as smartphones and desktop applications, will understand them.
- A new log\_create\_permissions option has been added to advanced.php configuration file. Default is 0640

# <span id="page-20-3"></span>**3.3 1.2.5.1 (2012-06-11)**

Note: This version has a bug that will make *[Database upgrade](#page-9-1)* to fail if you have AgenDAV configured to use a language other than English. Please, set [default\\_language](#page-11-0) to en before running agendav dbupdate

• This release fixes some invalid SQL queries included in the database update process

# <span id="page-20-4"></span>**3.4 1.2.5 (2012-06-07)**

- DB schema needs to be updated, but a new database upgrade process is now available. No more  $\star$ , sql files, just read *[Database upgrade](#page-9-1)* section.
- This release requires PHP cURL support. Make sure your PHP installation has the cURL module enabled
- Now you can share a calendar in read-only mode. You're advised to create a new caldav.php configuration file using the provided template
- Date and time format options have been moved inside config.php. Prior to this release they were set inside lang files, which didn't make much sense. Have a look at new options

format full date, format column month, format column week, format column day, format column table, format title month, format title week, format title day and format title table

• Translations are now managed using [Transifex.](https://www.transifex.net/projects/p/agendav/) Note that default language has been renamed from en\_US to en, as I think it's a neutral English

# <span id="page-21-0"></span>**3.5 1.2.4 (2012-01-16)**

This release requires no database changes. Contains a fix for localization support for IE7, and lots of aesthetical changes, besides upgraded libraries (jQuery 1.7.1, qTip2 and iCalcreator). Session cookies are now smaller and contain only session identifiers.

- You have to create a new caldav.php config file using the provided template (caldav.php.template) because [caldav\\_url](#page-13-1) has been split into two new configuration parameters. Some CalDAV servers use different URLs for principals and calendar collections/resources, and the previous model didn't work with them:
- [caldav\\_principal\\_url](#page-13-0) will be used to generate principal URLs
- [caldav\\_calendar\\_url](#page-14-1) will be used to generate calendar and resource URLs
- A new [enable\\_calendar\\_sharing](#page-14-2) setting has been added to caldav.php to disable calendar sharing for those servers that don't support WebDAV ACLs
- advanced.php configuration file has been updated, make sure you don't overwrite your own changes.
- Note that required PHP version is 5.3.0 and not 5.2, there was an error on the requisites list.
- A setup test script has been included to check if your system meets some basic requisites. Follow the [Trou](#page-15-0)[bleshooting AgenDAV](#page-15-0) section for more details.

# <span id="page-21-1"></span>**3.6 1.2.3 (2011-11-08)**

This release fixes some bugs with am/pm indicators under some circumstances, editing recurring events, include\_path problems and other bugs.

It also introduces dynamic text color calculation and new default calendar colors, so it's recommended to remove the following settings from config.php:

- default calendar color: now the first color from calendar colors is used
- [additional\\_calendar\\_colors](#page-12-5): this option has been replaced by [calendar\\_colors](#page-12-4)

Copy [calendar\\_colors](#page-12-4) definition from config.php.template to your config.php

This release requires no database upgrades.

# <span id="page-21-2"></span>**3.7 1.2.2 (2011-10-25)**

This release fixes important issues with recurrent events. It also fixes the am/pm indicator on times.

It requires no database upgrades.

### <span id="page-22-0"></span>**3.8 1.2.1 (2011-10-24)**

This release mainly fixes issues with timezone differences and Daylight Save Time problems.

Also updates iCalcreator library to latest version (2.10.15) and qTip2.

It requires no database upgrades.

# <span id="page-22-1"></span>**3.9 1.2 (2011-10-17)**

• DB schema needs to be altered. UTF8 wasn't being used by default, and sessions table wasn't using InnoDB. Apply the changes on  $sq1/changes/1.1.1_to_1.2.mysq1, which are the following:$ 

```
ALTER DATABASE agendav CHARACTER SET utf8 COLLATE utf8_general_ci;
ALTER TABLE sessions CONVERT TO CHARACTER SET utf8;
ALTER TABLE sessions ENGINE InnoDB;
ALTER TABLE shared CONVERT TO CHARACTER SET utf8;
```
- Main configuration file (config.php) has been completely rewritten to make it easier to write. Please, use the provided config.php.template as the base for a new config.php
- Interface translation and timezone configuration is now possible in AgenDAV. Please, make sure you set correct values on config.php
- AgenDAV has lots of corrections and fixes. See the CHANGELOG

# <span id="page-22-2"></span>**3.10 1.1.1 (2011-09-24)**

• Fix DB schema. Wasn't properlty updated on sql/schema.sql, which caused a problem with sessions

To correct this issue without completely recreating your current database, run the following two queries:

CREATE INDEX last\_activity\_idx ON sessions(last\_activity); ALTER TABLE sessions MODIFY user\_agent VARCHAR(120);

• Remove LDAP dependency. AgenDAV now authenticates against CalDAV server.

Before this change, AgenDAV authenticated users at first using LDAP, and then your CalDAV server had to authenticate them again. With this change, AgenDAV completely relies on your CalDAV server.

#### Index

# A

additional\_calendar\_colors configuration value, [9](#page-12-6) additional\_js configuration value, [7](#page-10-1)

## B

base\_url configuration value, [6](#page-9-2)

# $\mathcal{C}$

caldav\_calendar\_url configuration value, [11](#page-14-3) caldav http auth method configuration value, [10](#page-13-2) caldav\_principal\_url configuration value, [10](#page-13-2) caldav\_url configuration value, [10](#page-13-2) calendar\_colors configuration value, [9](#page-12-6) configuration value additional\_calendar\_colors, [9](#page-12-6) additional\_js, [7](#page-10-1) base\_url, [6](#page-9-2) caldav\_calendar\_url, [11](#page-14-3) caldav\_http\_auth\_method, [10](#page-13-2) caldav\_principal\_url, [10](#page-13-2) caldav url, [10](#page-13-2) calendar\_colors, [9](#page-12-6) cookie\_domain, [7](#page-10-1) cookie\_path, [7](#page-10-1) cookie\_prefix, [7](#page-10-1) cookie\_secure, [7](#page-10-1) default\_calendar\_color, [9](#page-12-6) default\_date\_format, [8](#page-11-8) default\_first\_day, [9](#page-12-6) default\_language, [8](#page-11-8) default permissions, [12](#page-15-4) default\_time\_format, [8](#page-11-8)

default\_timezone, [9](#page-12-6) enable\_calendar\_sharing, [11](#page-14-3) encryption\_key, [7](#page-10-1) footer, [7](#page-10-1) format\_column\_day, [8](#page-11-8) format\_column\_month, [8](#page-11-8) format\_column\_table, [8](#page-11-8) format\_column\_week, [8](#page-11-8) format\_full\_date, [8](#page-11-8) format\_title\_day, [9](#page-12-6) format\_title\_month, [8](#page-11-8) format\_title\_table, [9](#page-12-6) format\_title\_week, [9](#page-12-6) log\_path, [7](#page-10-1) login\_page\_logo, [7](#page-10-1) logo, [7](#page-10-1) logout\_redirect\_to, [7](#page-10-1) owner\_permissions, [12](#page-15-4) proxy\_ips, [7](#page-10-1) public\_caldav\_url, [11](#page-14-3) read\_profile\_permissions, [12](#page-15-4) read\_write\_profile\_permissions, [12](#page-15-4) share\_permissions, [12](#page-15-4) show\_in\_log, [6](#page-9-2) show\_public\_caldav\_url, [8](#page-11-8) site\_title, [7](#page-10-1) cookie\_domain configuration value, [7](#page-10-1) cookie\_path configuration value, [7](#page-10-1) cookie\_prefix configuration value, [7](#page-10-1) cookie\_secure configuration value, [7](#page-10-1)

# D

default\_calendar\_color configuration value, [9](#page-12-6) default\_date\_format configuration value, [8](#page-11-8) default\_first\_day

configuration value, [9](#page-12-6) default\_language configuration value, [8](#page-11-8) default\_permissions configuration value, [12](#page-15-4) default\_time\_format configuration value, [8](#page-11-8) default\_timezone configuration value, [9](#page-12-6)

### E

enable\_calendar\_sharing configuration value, [11](#page-14-3) encryption\_key configuration value, [7](#page-10-1)

# F

footer configuration value, [7](#page-10-1) format\_column\_day configuration value, [8](#page-11-8) format\_column\_month configuration value, [8](#page-11-8) format\_column\_table configuration value, [8](#page-11-8) format\_column\_week configuration value, [8](#page-11-8) format full date configuration value, [8](#page-11-8) format\_title\_day configuration value, [9](#page-12-6) format\_title\_month configuration value, [8](#page-11-8) format title table configuration value, [9](#page-12-6) format title week configuration value, [9](#page-12-6)

# L

log\_path configuration value, [7](#page-10-1) login\_page\_logo configuration value, [7](#page-10-1) logo configuration value, [7](#page-10-1) logout\_redirect\_to configuration value, [7](#page-10-1)

# $\Omega$

owner\_permissions configuration value, [12](#page-15-4)

# P

proxy\_ips

configuration value, [7](#page-10-1) public\_caldav\_url configuration value, [11](#page-14-3)

# R

read\_profile\_permissions configuration value, [12](#page-15-4) read\_write\_profile\_permissions configuration value, [12](#page-15-4)

# S

```
share_permissions
     configuration value, 12
show_in_log
     configuration value, 6
show_public_caldav_url
     configuration value, 8
site_title
     configuration value, 7
```